## Sound Recognition Suite / Desktop

Version 2.00 / March 2021 Installation and software activation

A license activation must be carried out on every computer on which SR-Suite is installed. Each activation key is valid on only one computer.

**1. Install the newest version of SR-Suite on a local drive.** Uninstall all older versions before beginning the installation. You can download the latest version of SR-Suite here:

<https://www.sound-recognition.com/downloads>

**2. Copy software ID to clipboard:** Start SR-Suite. In the main menu under the item "License", click the menu item "Software Activation". The software activation manager appears.

Click the "Copy to Clipboard" button (next to the Software ID) to copy the software ID to your clipboard.

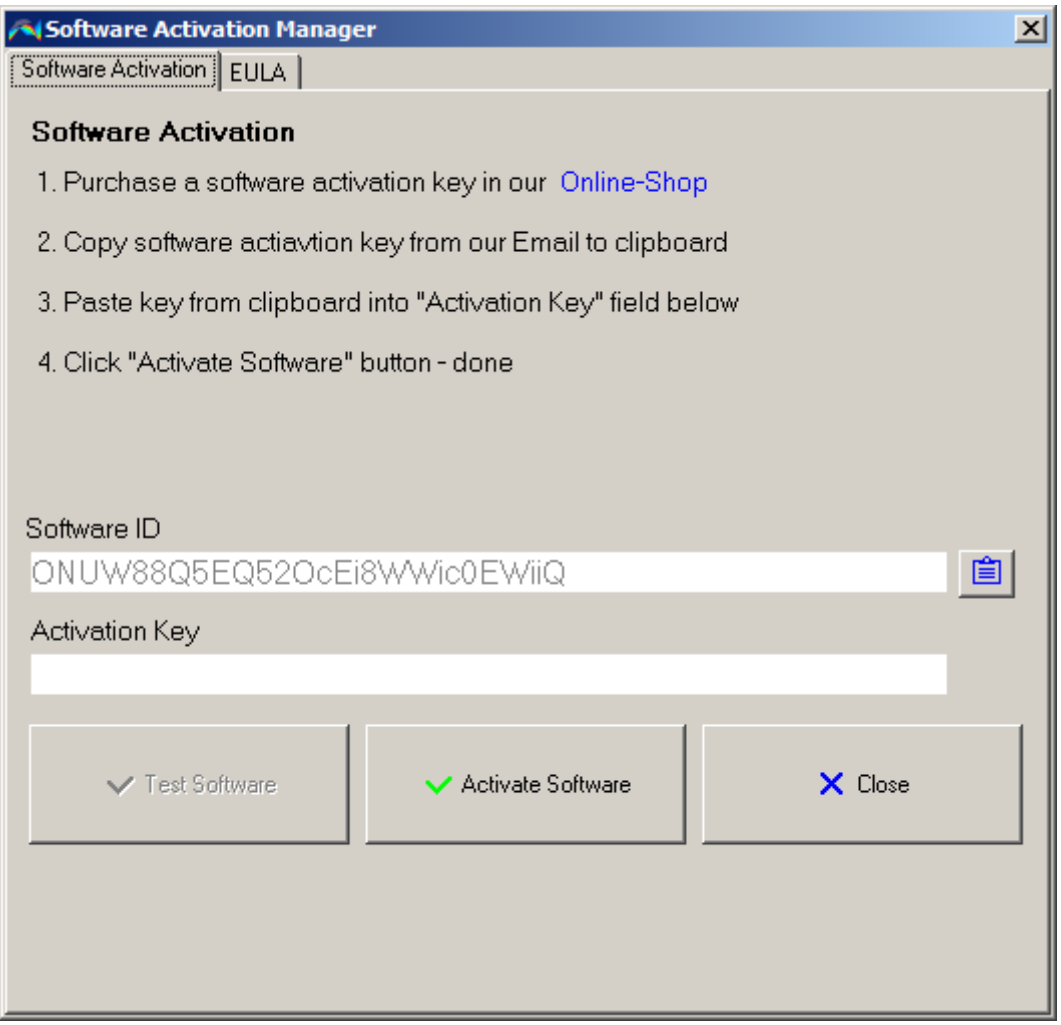

*Figure 1: Software Activation Manager*

**2. Request software activation key:** Send an email to [info@sejona.de](mailto:info@sejona.de) The email must contain the following information:

- order number (on your invoice top right)
- your name or the name of your company or academic institution
- your email address
- the software ID from the clipboard

If you have ordered several licenses, you can send all software IDs in one email at the same time.

**3. Activate software:** After receipt of payment you will receive a valid activation key to your email address. Copy the activation key into the "Activation Key" field and click the "Activate Software" button. Done!

Note:

- Starting with Windows 7, step 3 must be carried out separately for each user account. Keys are valid for up to three users on each PC.
- Keys are not working on network drives. SR-Suite needs to be installed on a local drive.
- Any activation key is valid only for 14 days. The software must be activated within this period. Expired keys cannot be used.
- If you want to move your SRSuite license to another computer, please contact us personally. We will let you know, how to do it.